## Fisa de lucru

- 1. Realizati o prezentare cu numele APLICATIE si inserati in prezentare 6 diapozitive
- 2. Aplicati prezentarii o tema la alegere
- 3. Conţinutul diapozitivelor este următorul:

**Diapozitiv 1:-** să aibă aspectul "title and text"

•sa cuprinda urmatorul desen:

**Diapozitiv 2:-** să aibă aspectul "title and text" Continutul diapozitivului este urmatorul:

Hyperlink-uri

- Google
- Yahoo
- Site-ul invatamantului.

Fiecare element al listei va reprezenta un hyperlink catre site-urile indicate. **Aplicati efecte de animatii fiecarui hyperlink.**

**Diapozitiv 3:-** să aibă aspectul "title and text" Inserati urmatorul tabel:

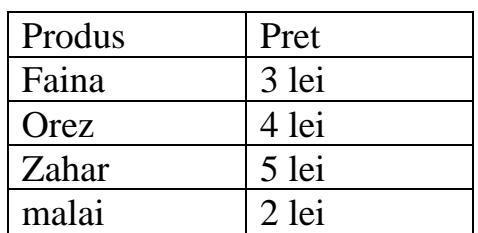

Realizati un grafic de tip coloana cu datele din tabelul precedent.

## **Diapozitiv 4**: de tip necompletat

Mutati pe acest diapozitiv graficul din diapozitiv precedent

## **Diapozitiv 5:-** să fie de tipul- doar titlu

Titlul va fi: Forme

Iar continutul va cuprinde 2 forme. Aplicati efecte de animatii de tip intrare formelor. Prima forma contine textul Link-uri si realizeaza trecerea catre Diapozitivul 2, iar cea de-a 2-a forma contine textul tabel si realizeaza trecerea catre diapozitivul 3.

Diapozitiv 6: să aibă formatul "Title and 2-Column text" și să conțină numele și prenumele vostru, scoala unde învăţaţi şi clasa din care faceţi parte.

**Cerinte:** 

- Aplicati efecte de tranzitie intre diapozitivele prezentarii.
- Aplicati in subsolul diapozitivelor data si ora curente.
- Inserati o imagine in coltul dreapta sus pe toate diapozitivelor de tip titlu si continut